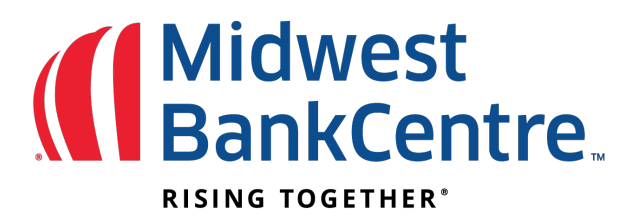

## Virtual Token Registration Guide

Your Virtual Token must be registered within 5 calendar days of receiving the confirmation email. If the token is not registered, you will need to contact the Bank at TMHelpDesk@midwestbankcentre.com to have the token reset.

**Step 1:** Search for *VIP Access* in your app store and download to your mobile device.

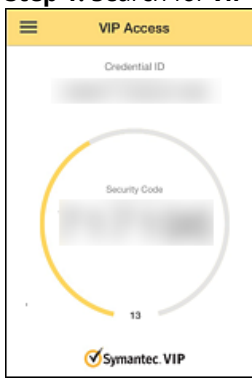

**Step 2:** Login to Online Banking with your username and password.

## **Step 3: Click on Cash Manager**

**Step 4:** Indicate if you have downloaded your virtual token.

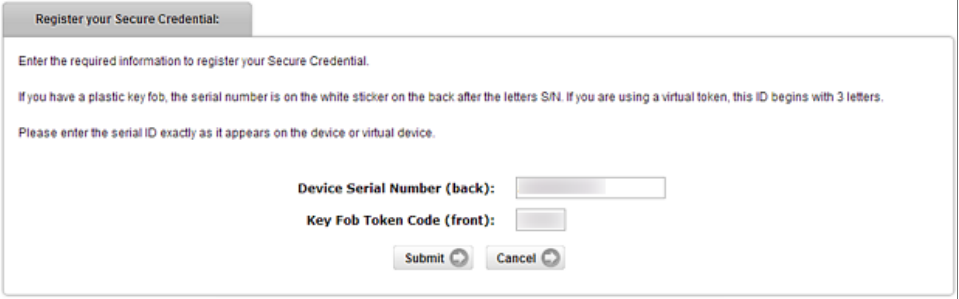

## **Step 4:** Select **Submit**. A success message will appear.

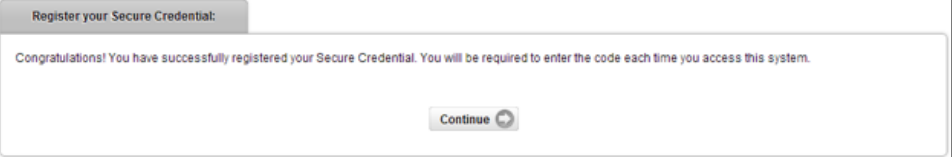

## Logging In with Tokens

After registering, your token must be used to access the Cash Manager tab within the Online Banking system.

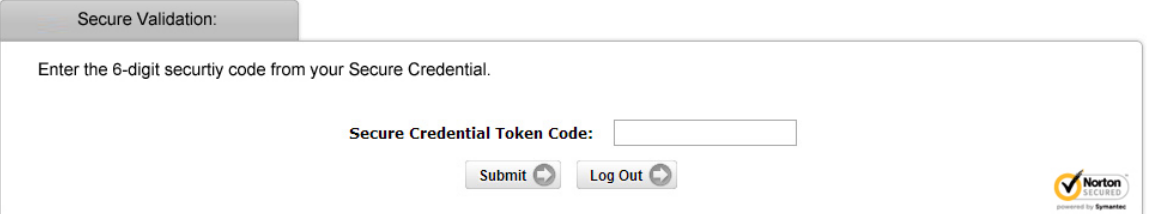